# 실험 목표

1. TTL IC와 CMOS IC의 전기적 특성을 비교하여 각각의 특성을 이해한다. 2. 논리 회로 시뮬레이션 프로그램인 Logisim 사용법을 습득하고, 이를 활용하여 설계한 논 리 회로를 실제로 구현하기 전에 시뮬레이션을 통해 설계된 논리 회로를 검증할 수 있는 능 력을 배양한다.

#### 실험 부품

74LS04 (TTL Hex Inverter) 74HC04 (CMOS Hex Inverter) 74LS08 (Quad 2-Input AND Gate) 74LS86 (Quad 2-Input XOR Gate) +5V DC Power Supply Breadboard Digital Multimeter (DMM)

### 관련 이론

#### **1. Datasheet**에 근거한 **TTL IC**와 **CMOS IC**의 입출력 특성 비교

74LS04와 74HC04의 datasheet를 근거로 I<sub>OH</sub>의 변화에 따라 V<sub>OH</sub>가 어떻게 변화하는지 이해한다.

#### **2. Logisim** 사용법

각자의 컴퓨터에 Logisim 프로그램을 설치하고 이를 이용하여 논리 회로를 그리고 시뮬레이션 한다.

# 실험 순서

#### 실험 **A. IOH**의 변화에 따른 **VOH**의 변화 측정 실험

74LS04는 TTL 타입의 Hex inverter이며, 74HC04는 CMOS 타입의 Hex inverter이다. 이 두 IC의 출력 특성을 이해하기 위하여 그림 2-1과 같이 출력단에 연결되는 부하저항  $R_L$ 의 값을 변화시키면서 출력전압의 변화를 측정하여 표 2-1에 기록한다.

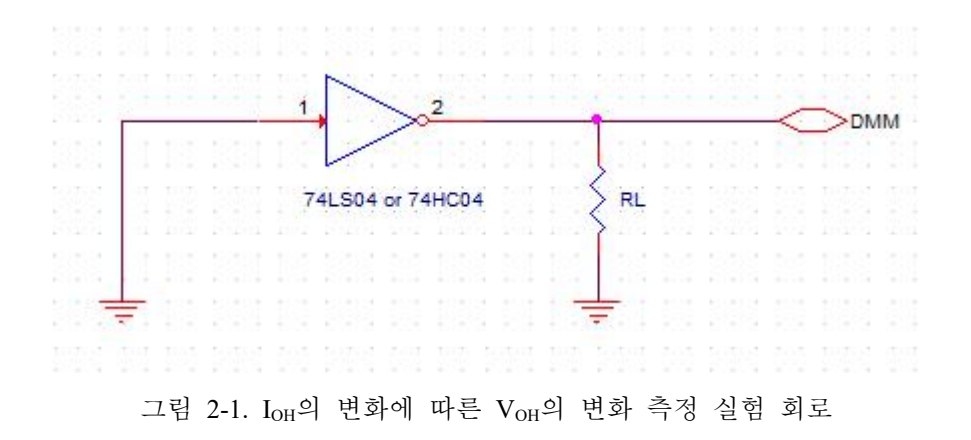

| IC     | $R_L$ (측정값)         | I <sub>OH</sub> (계산값) | VOH (측정값) |
|--------|---------------------|-----------------------|-----------|
| 74LS04 | 무한대                 |                       |           |
|        | 100 k               |                       |           |
|        | 50 kQ               |                       |           |
|        | 12 k <sup>o</sup>   |                       |           |
|        | 무한대                 |                       |           |
|        | 5.1 $k\Omega$       |                       |           |
| 74HC04 | $1 \text{ k}\Omega$ |                       |           |
|        | 510 Q               |                       |           |
|        | 330 Ω               |                       |           |

표 2-1. IOH의 변화에 따른 VOH의 변화 측정 결과

#### 실험 **B. Logisim** 사용법

#### **1. Logisim** 설치

각자의 컴퓨터에 Logisim 프로그램을 다운로드 한 후 설치 한다.

## **2. Logisim**을 활용하여 논리 회로를 그리기

주어진 메뉴를 활용하여 그림 2-2와 같은 반가산기 논리 회로를 그린다.

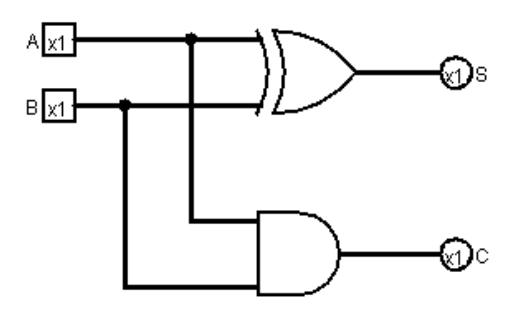

그림 2-2. 반가산기 회로도

#### **3. Logisim**을 이용한 논리 회로의 시뮬레이션 방법

위 2단계에서 그린 반가산기 논리 회로의 동작을 시뮬레이션하고 그 결과를 표 2-2에

| 기록한다. |   |   |               |   |
|-------|---|---|---------------|---|
|       | А | B | $\mathcal{C}$ | S |
|       |   | 0 |               |   |
|       |   |   |               |   |
|       |   |   |               |   |
|       |   |   |               |   |

표 2-2. 반가산기 시뮬레이션 결과

## **4.** 실제 회로에 의한 실험

위 3단계에서 시뮬레이션을 통해 검증한 반가산기 논리 회로를 실제 부품을 사용하여 구현하고 그 결과를 표 2-3에 기록한다.

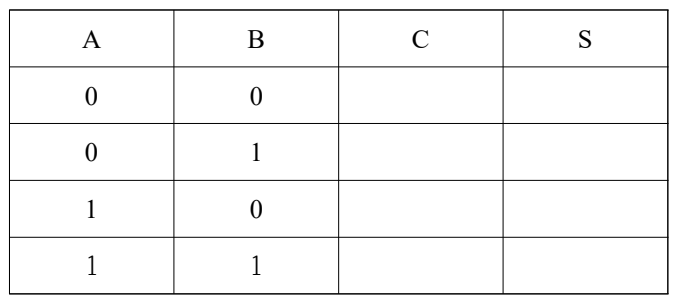

표 2-3. 반가산기 실험 결과

# 실험 결과

위 실험을 통해 얻은 실험 결과를 정리.<br><br><br>결론

실험을 통해 얻은 TTL IC와 CMOS IC의 전기적 특성 가운데 I<sub>OH</sub>의 변화에 따른 V<sub>OH</sub>의 변화에 대해 비교하여 설명하시오.

### 보고서에 포함할 과제

위의 실험 B와 같은 방법으로 전가산기에 대한 1) 진리치표를 작성하고, 2) 이를 논리식으로 변환한 후, 3) Logisim을 사용하여 시뮬레이션을 수행한 결과를 정리하여 제출하시오.